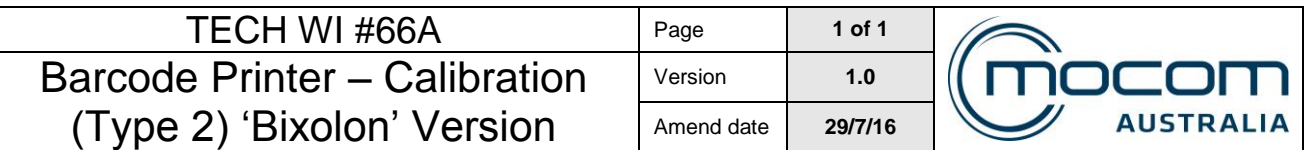

Dear Mocom Customer,

Bixolon Barcode printers occasionally need to be re-calibrated if you find they are skipping labels or simply feeding out labels with no text on them at all. This procedure explains how to perform this.

1. Open the lid and check the correct paper position (see image below)

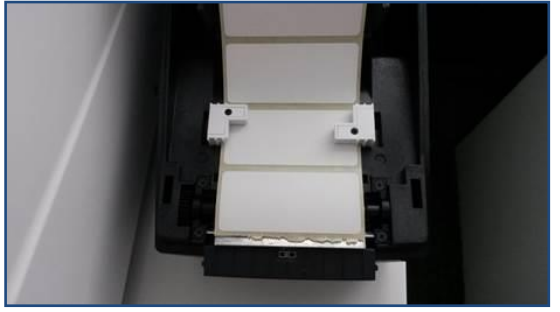

2. Close the lid and Press the '*Feed/Cancel'* button and you should now have both LED's solid **Green**.

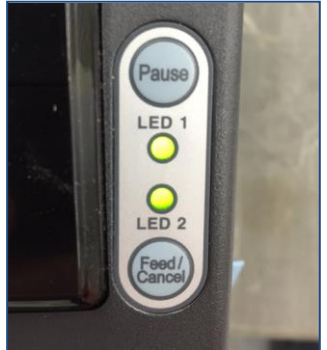

- 3. Next, Press-and-Hold the *'Pause'* button for ~1second. You will notice the LED's will start to flash.
- 4. As soon as you see LED1 solid **Orange** and LED2 flash **Green**, press the '*Feed/Cancel'* button.
- 5. You will notice several labels feeding through as the printer self-calibrates 'looking' for the gaps between the white labels.
- 6. This is the end of calibration and you can now go into the Steriliser Menu > Print Management and press the re-print button to test.

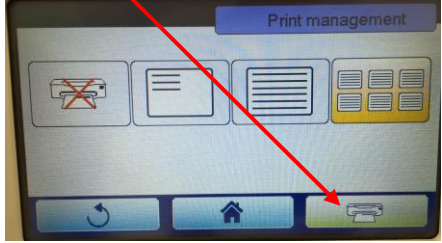

**Note: You have to be quick** and ready as Step 4 to press the '*Feed/Cancel'* button. If you suspect you pressed the Button late, just turn the printer off then on and start again from Step 3.

We also have a help video on this topic, if you'd like it, let us know

Steve Lines | Operations Manager

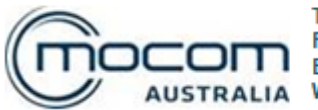

T: (08) 9244 3282  $F: (08) 9244 4639$ **COITE:** <u>steve.lines@mocomaustralia.com.au</u><br>AUSTRALIA W: www.mocomaustralia.com.au